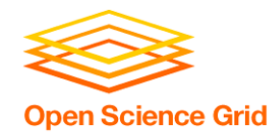

## **Special Cases: Licenses, Interpreted Languages, and Containers for DHTC Wednesday morning, 10:45 am**

Christina Koch (ckoch5@wisc.edu) Research Computing Facilitator University of Wisconsin - Madison

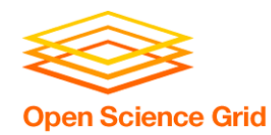

- Previously, we were using simple, open source code that could be easily compiled or built.
- This presentation discusses some special cases:
	- Licensed software
	- Running interpreted languages
	- Using containers

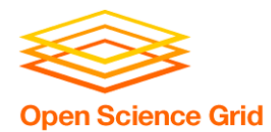

## **LICENSING**

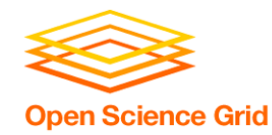

## **Licensing**

- Many scientific softwares are licensed.
- Licenses are restrictive, particularly for high-throughput computing

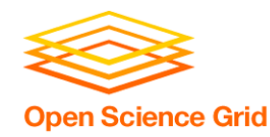

### **License Variations**

- Per machine or 'single-install'
- Per *running* instance of the software (per "job")
- Per username / user
- Via a license server
	- can support 1 1000s of concurrently running processes ("seats")

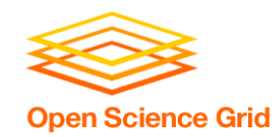

- Per machine or 'single-install': can't be used for DHTC
- Per job: restrictive, limits the number of jobs you can have running, how do you access licenses from execute servers?
- Username: restrictive, could only run jobs on one system where your jobs run as \*your username\*

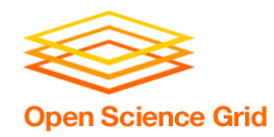

**Approaches** 

- Seek out open source alternatives
	- Python or R packages that emulate specific software behavior
	- If you can't replace entire workflow, substitute free software where you can
- License-free workarounds (Matlab)
- Choose the least restrictive license possible

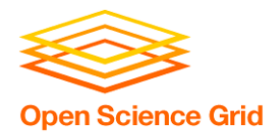

# **INTERPRETED LANGUAGES**

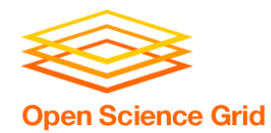

**Interpreted code** 

• Instead of being compiled and then run...

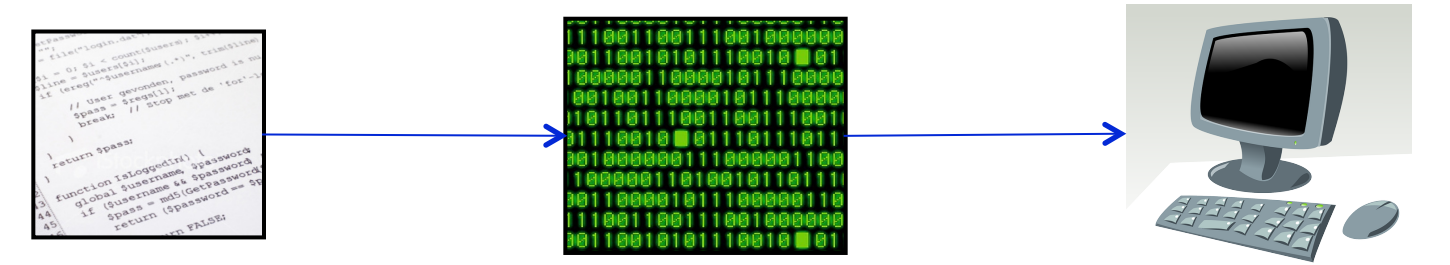

• …interpreted languages are translated into binary code "on the fly"

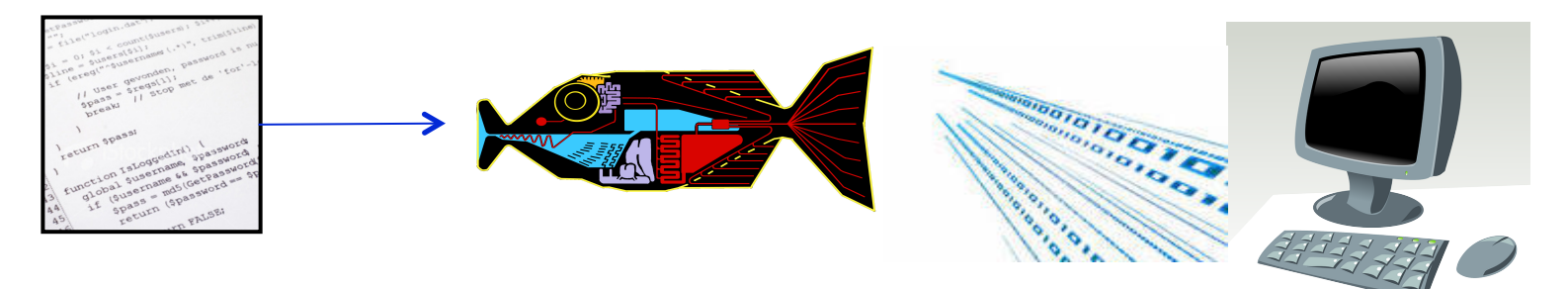

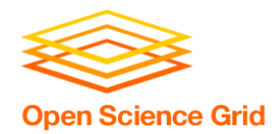

#### **Interpretation**

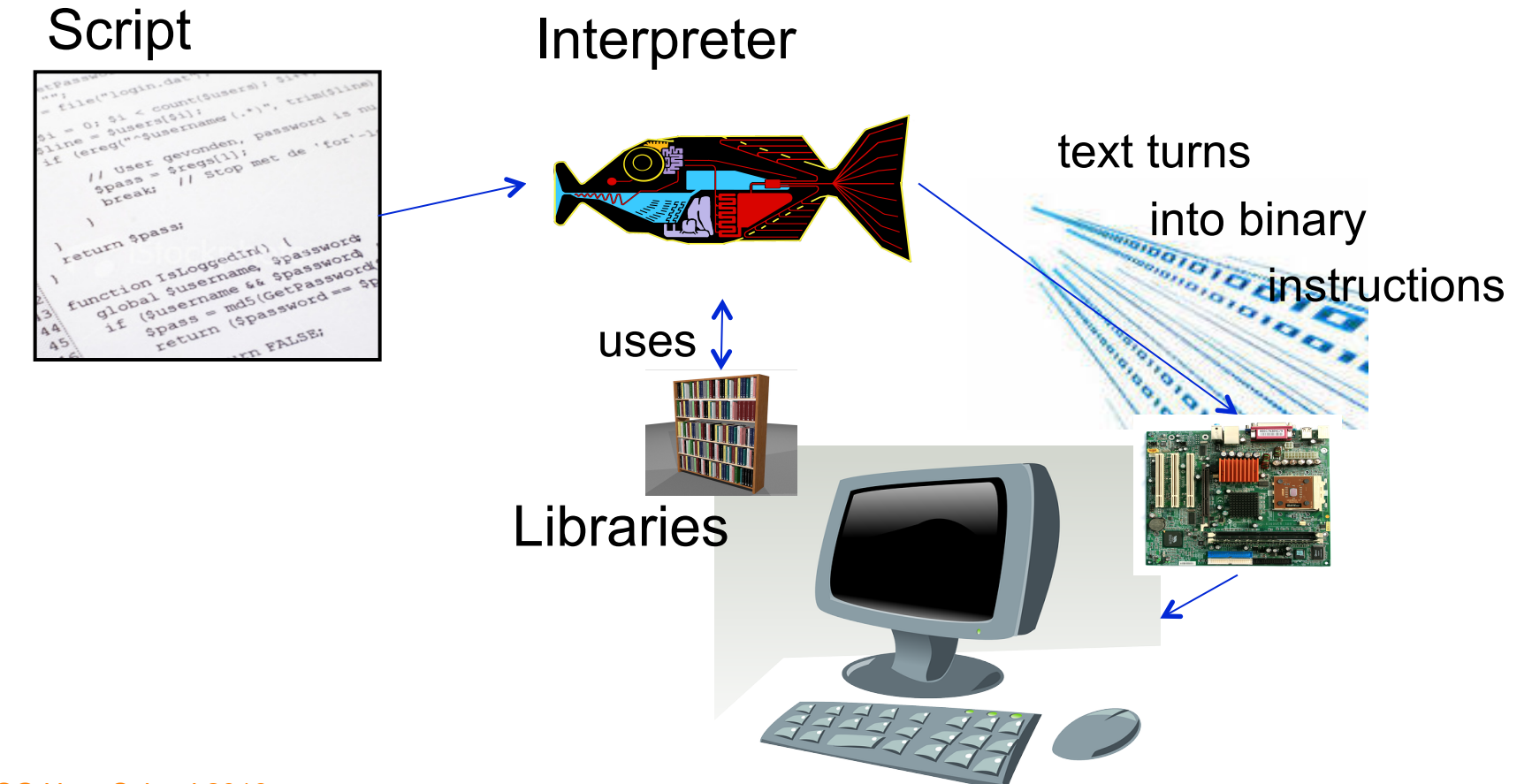

### **On the command line**

```
\bullet \bullet \bullet\text{ckoch} – bash – 53x14
                       ckoch5@submit-5:~ ... ckoch5@os...ster/osg-ss ... ckoch5@os.../osg/python ... +
        bash
\boxed{[\sim]}$ cat hello.py
import sys
|name = sys.argv[1]print "Hello", name
[~]$ python hello.py "Open Science Grid"
Hello Open Science Grid
| [~]$ ||
```
**Open Science Grid** 

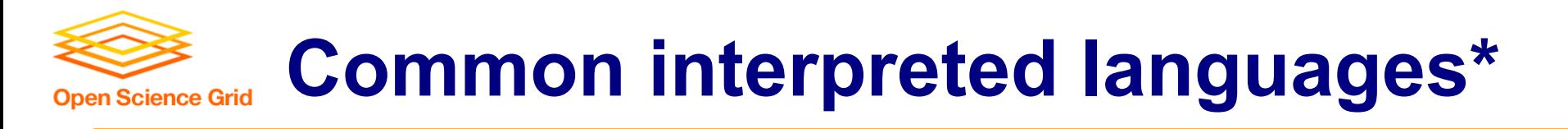

• Python

- Matlab
- R • Perl
- Julia • Javascript

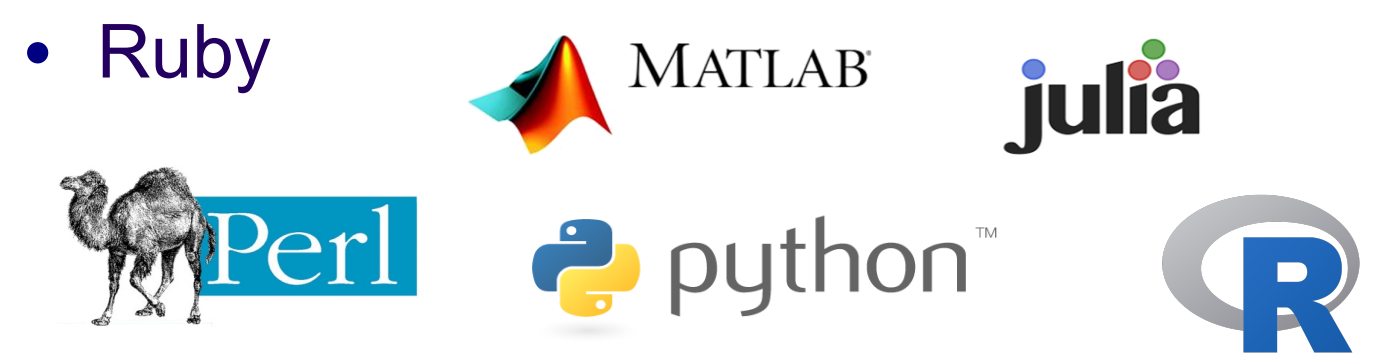

\*Note: the line between interpreted/compiled languages can be fuzzy. Many languages support both options, with one method being more common.

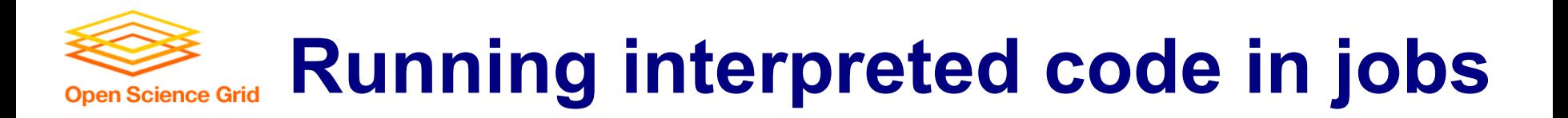

#### General procedure

- Need to bring along interpreter and script
- Use a wrapper script as the executable
- Wrapper script will:
	- "Install" the interpreter
	- Run the script using the local installation

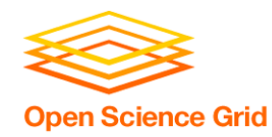

- 1. Create a portable Python installation (optional)
- 2. Bring along:
	- pre-built installation OR Python source code
	- your Python code
- 3. Use a wrapper script to:
	- unpack pre-built install OR install from source
	- run your Python script

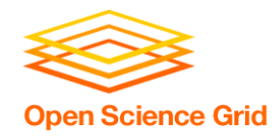

## **Matlab**

- Wait a minute...isn't Matlab licensed?
- Yes, when interpreted on your computer using a normal Matlab installation.
- However, Matlab code can also be compiled.
- Once compiled, the code can be run without a license using a (free) set of files called the Matlab runtime (which acts like the interpreter).

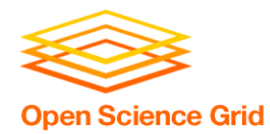

### **Matlab contrast**

#### **Running Matlab on your computer Uses license per instance**

#### **Running Matlab on DHTC Uses license once, runs many instances for free**

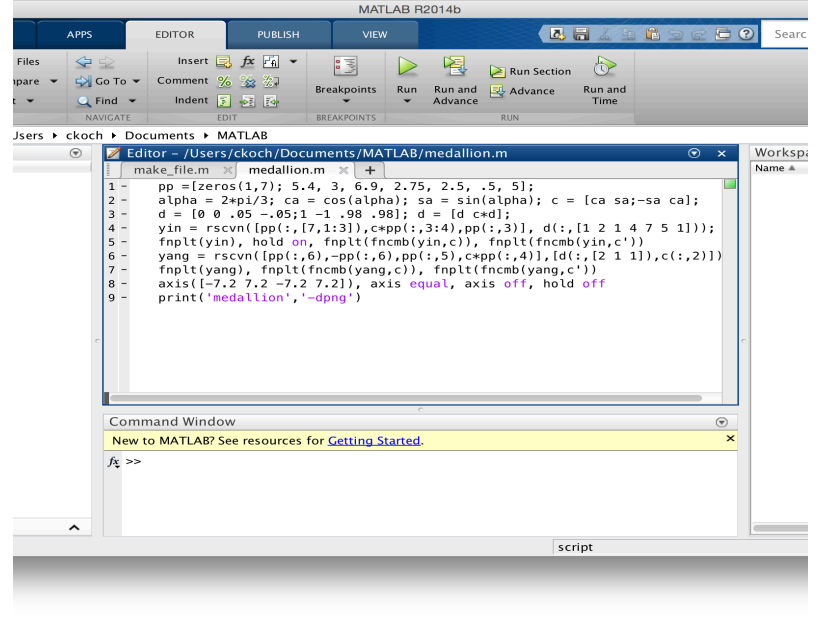

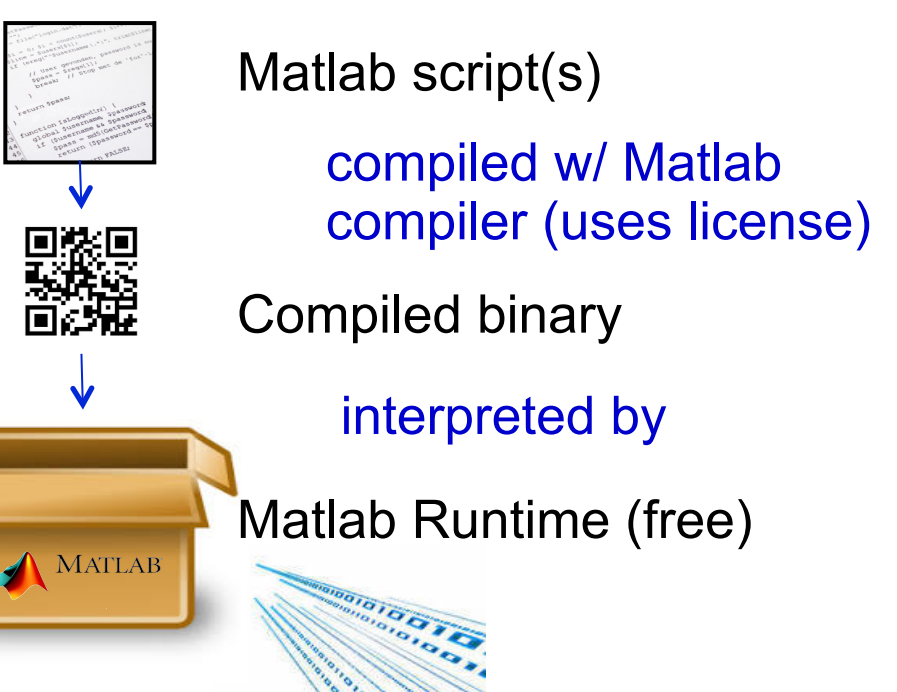

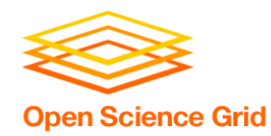

# **Matlab on DHTC**

- 1. Compile Matlab code using the Matlab compiler (mcc)
	- requires a license
- 2. Prepare a copy of the Matlab runtime
	- download for free from Mathworks
- 3. Write a script that "installs" the runtime
	- The Matlab compiler actually writes most of this script for you
- OSG User S 4. Use the runtime install to run the compiled Matlab  $GQQQ$

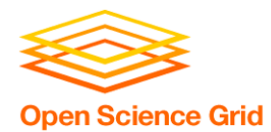

# **CONTAINERS**

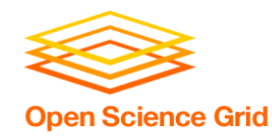

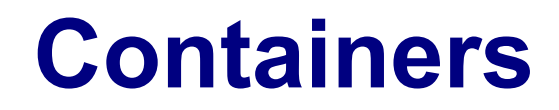

• Containers are a tool for capturing an entire job "environment" (software, libraries, operating system) into an "image" that can be used again.

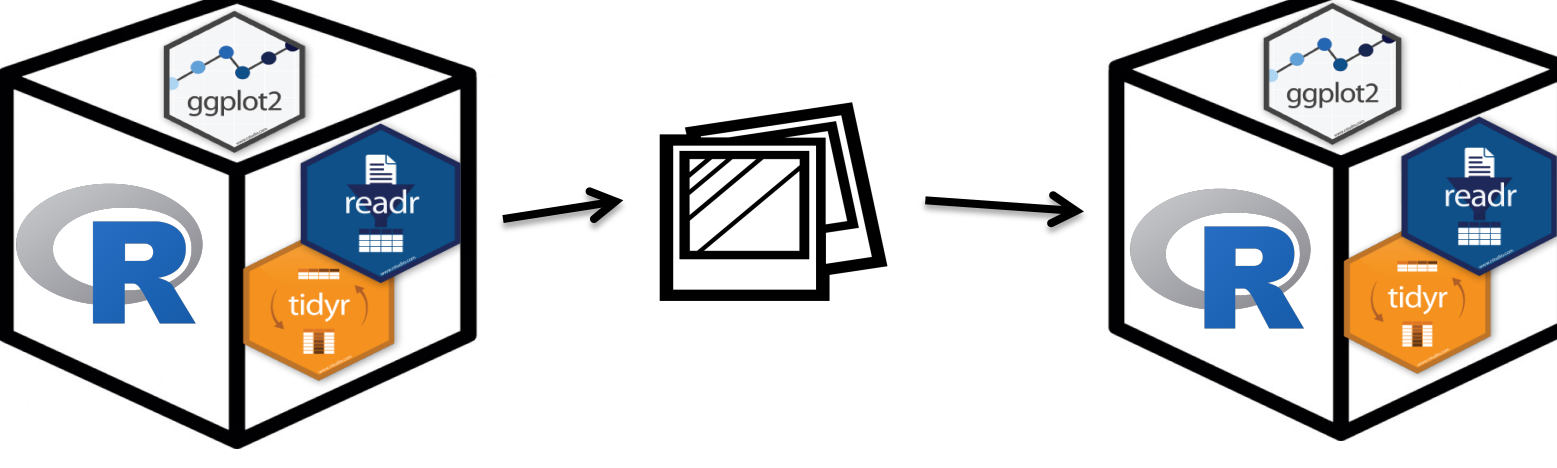

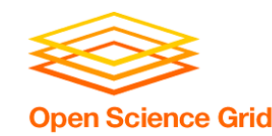

# **Using Containers in DHTC**

• Two common container systems: **Docker** 

https://www.docker.com/

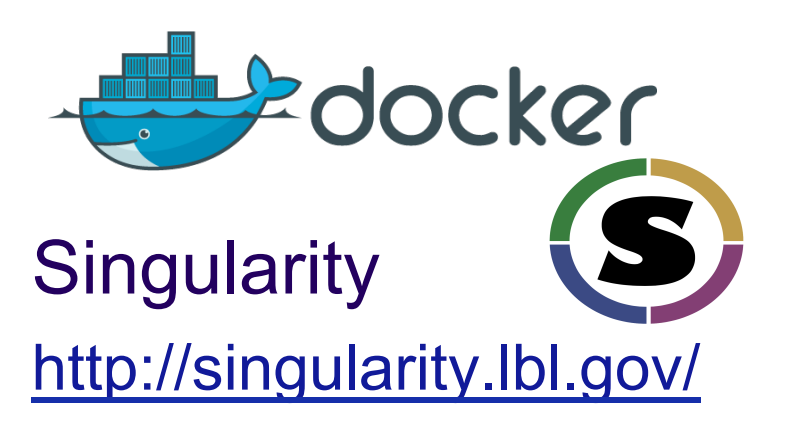

- Requirements:
	- Underlying container system needs to be installed on the computers where your job runs
	- Permissions on that system allow the use of containers

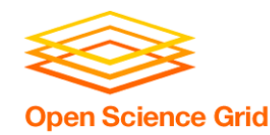

## **Container Workflow**

- 1. Create a container or find one online
	- DockerHub: https://hub.docker.com/
	- SingularityHub: https://singularity-hub.org/faq
- 2. Place container into public or private registry
- 3. Create a customized script/submit file that fetches/uses the container
	- Docker: Use HTCondor's docker universe
	- Singularity: Wrapper script

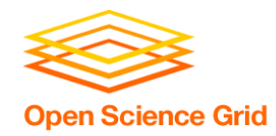

#### **Conclusion**

#### To use any software in a DHTC system:

- 1. Create environment/software package
	- download pre-compiled code, compile your own, build your own, create/find a container
- 2. Write a script to set up the environment when the job runs
- 3. Account for all dependencies, files, and requirements in the submit file

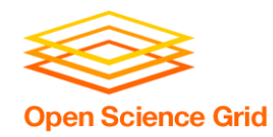

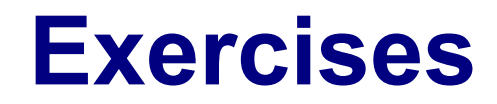

- Running Matlab Jobs
	- Exercise 1.6
- Running Python Jobs
	- Exercise 1.7: Pre-building Python and using that installation
	- Exercise 1.8: Writing a script that installs Python with every job
- Half of the room should start with Matlab, the other with Python

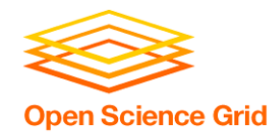

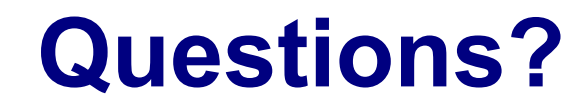

- Now: Hands-on Exercises
	- 11:15am-12:15pm
- Next:
	- 12:15-1:15pm: Lunch
	- 1:15 onward: free time